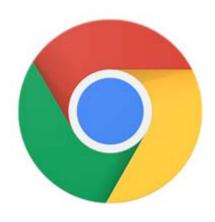

GETTING THE
MOST FROM
YOUR BROWSER
Moderated by
Steven Wertime &
Jim Rhodes

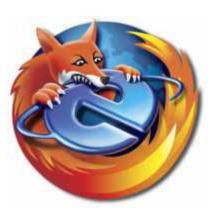

Firefox – Jim Rhodes

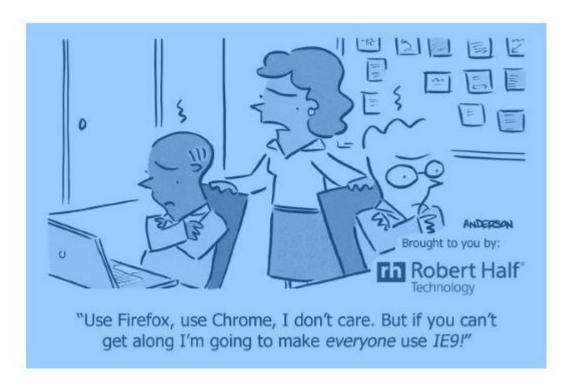

The previous discussion on Chrome covered the purpose, general use, and features of web browsers. The following provides information on features specific to Mozilla's Firefox browser.

From <u>within</u> Firefox (50.0.1) you can access a complete list, explanation, and automatic initiation of most Firefox features by simply clicking on the GETTING STARTED Icon (on the Bookmark Toolbar). This includes the following major topics:

Set or change your home page

Search the web

Bookmark a website

Find everything with the Awesome Bar

**Private Browsing** 

Customize the menu or the toolbar

Add features to Firefox with add-ons

Get Help

This GETTING STARTED article is chock-full of information and will lead you to answers for most questions you may have about Firefox!

Additional information on Firefox's history and features can be obtained from Wikipedia's Features of Firefox (https://en.wikipedia.org/wiki/Features\_of\_Firefox).

The following YouTube Videos are also relevant but you'll find most of what you need from GETTING STARTED which can also be accessed directly on Mozilla's web site (https://support.mozilla.org/en-US/kb/get-started-firefox-overview-main-features):

Firefox 50 Review 2016 - YouTube (2.50) [https://www.youtube.com/watch?v=h9qnll7Lw3k]

Best Browsers for Windows! (Dec 2016) (6:19)[https://www.youtube.com/watch?v=AefCKWoAGSc]